# **SAULT COLLEGE OF APPLIED ARTS AND TECHNOLOGY**

# **SAULT STE. MARIE, ONTARIO**

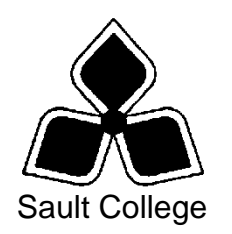

# **CICE COURSE OUTLINE**

**COURSE TITLE:** Business Word Processing **CODE NO. : MODIFIED CODE:** COM116 COM0116 **SEMESTER:** Fall **PROGRAM:** Office Administration - Executive **AUTHOR: MODIFIED BY:** Sheree Wright Amanda Burns, Learning Specialist CICE Program **DATE:** Sept. 2009 **PREVIOUS OUTLINE DATED:** Sept. 2008 **APPROVED:** "Angelique Lemay" **\_\_\_\_\_\_\_\_\_\_\_\_\_\_\_\_\_\_\_\_\_\_\_\_\_\_\_\_\_\_\_\_\_\_ CHAIR, COMMUNITY SERVICES \_\_\_\_\_\_\_ DATE TOTAL CREDITS:** 4 **PREREQUISITE(S):** None **HOURS/WEEK:** 10 Hours/7 Weeks **Copyright ©2009 The Sault College of Applied Arts & Technology**

*Reproduction of this document by any means, in whole or in part, without prior written permission of Sault College of Applied Arts & Technology is prohibited. For additional information, please contact the Chair, Community Services School of Health and Community Services (705) 759-2554, Ext. 2603*

# **I. COURSE DESCRIPTION:**

This course is designed to develop the student's skills in word processing and current document formatting. The course will provide the students with instruction in word processing applications as applied in the business environment.

# **II. LEARNING OUTCOMES AND ELEMENTS OF THE PERFORMANCE:**

Upon successful completion of this course, the CICE student along with the assistance of a Learning Specialist, will demonstrate the basic ability to:

1. Operate a popular word processing software package to prepare and format standard business documents and utilize the software's formatting features to enhance the visual display and clarity of documents.

- Open Microsoft Word; create, save, name, print, and close a Word document
- Exit Word and Windows
- Scroll within a document
- Edit, insert, move, and select text in a document
- Use the Undo and Redo buttons
- Change fonts and font effects
- Format selected text with buttons on the Mini toolbar
- Change the alignment of text in paragraphs
- $\bullet$  Indent text in paragraphs
- Increase and decrease spacing before and after paragraphs
- Repeat the last action
- Automate formatting with Format Painter
- Change line spacing in a document
- Reveal and compare formatting
- Set, clear, and move tabs on the Ruler and at the Tabs dialog box
- Cut, copy, and paste text in a document
- Copy and paste text between documents
- Change document views
- Change margins, page orientation, and paper size
- Insert, format, and remove page numbers
- Format pages at the Page Setup dialog box
- Insert section breaks
- Create and format text in columns
- Hyphenate words automatically and manually
- Insert line numbers in a document
- Insert a page break, blank page, and cover page
- Control widows and orphans and keep text together on a page
- Use the Click and Type feature
- Vertically align text
- Insert symbols and special characters
- $\bullet$  Insert a drop cap
- Insert special characters, hyphens, and nonbreaking spaces
- Insert the date and time
- 2. Perform file management and printing tasks. Use techniques to navigate within a document.

Potential Elements of the Performance:

- Create and rename a folder
- Select, delete, copy, move, rename, and print documents
- Move a document from one folder into another
- Create a document using a Word template
- Open, close, arrange, split, maximize, minimize, and restore documents
- Insert a file into an open document
- Print multiple copies of a document
- Create and print envelopes and labels
- Print specific pages or sections of a document
- Navigate in a document using Document Map, Thumbnails, bookmarks, hyperlinks, and cross-references
- Insert hyperlinks to a location in the same document, a different document, and a file in another program
- 3. Add visual appeal using clip art images, watermarks, shapes, text boxes, styles, themes, and other visual elements to enhance written communications.

- Apply custom borders and shading
- Insert paragraph borders and shading
- Insert a watermark, page colour, and page border
- Insert, format, and customize pictures
- Insert, format, and customize clip art images
- Insert and customize pull quotes
- Create and format SmartArt diagrams
- Create and format SmartArt organizational charts
- Draw and format shapes
- Draw and format text boxes
- Link text boxes
- Select objects
- Insert, format, and customize WordArt
- Apply styles from Quick Styles sets
- Change the Quick Styles set defaults
- Create and modify new styles
- Create and modify styles from existing formatting and existing styles
- Save and delete a custom Quick Styles set
- Apply and customize themes
- Create custom theme colours and theme fonts and apply theme effects
- Save a custom theme
- Apply, edit, and delete custom themes
- Reset to the template theme
- 4. Organize content into tables, lists, and other structures that promote reader understanding.

Potential Elements of the Performance:

- Create, edit, and format a table
- Change the table design and layout
- Draw a table
- Insert a Quick Table
- Sort text in a table
- Perform calculations on data in a table
- Create charts
- Change chart design
- Edit chart data
- Change chart layout and style
- Insert objects in charts
- Apply shapes and styles
- Position and size charts
- Display a document in Outline view
- Assign levels in an outline
- Collapse and expand outline headings
- 5. Create mail merge documents and sort data.

- Create and merge letters, envelopes, labels, and directories
- Create custom fields for a merge
- Edit main documents and data source files
- Input text during a merge
- Use the Mail Merge wizard to merge documents
- Sort text in paragraphs, columns, and tables
- Sort on more than one field
- Sort records in a data source file
- Select specific records in a data source file for merging
- 6. Use software features to assist in the efficient and accurate creation of documents, including Help, AutoCorrect, spell check, Thesaurus, translation, etc.
	- Add words and delete words from the AutoCorrect dialog box
	- Insert symbols in the AutoCorrect dialog box
	- Use the AutoCorrect Options button
	- Customize the Quick Access toolbar
	- Customize Word options
	- Complete a spelling and grammar check on text in a document
	- Create a custom dictionary and change the default dictionary
	- Display synonyms and antonyms for specific words using the **Thesaurus**
	- Display document word, paragraph, and character counts
	- Use the translation feature to translate words from English to other languages
	- Search for and request information from online sources
	- Use the Help feature
	- Use find and replace for text and special characters
- 7. Utilize software features that facilitate a collaborative work environment.

Potential Elements of the Performance:

- Insert, edit, and delete comments
- Track changes to a document and customize tracking
- Compare documents
- Combine documents
- 8. Utilize software features to prepare and format letters, memos, reports, and forms by a specified deadline, by processing text and numeric information from a variety of sources.

- Format business letters using the block style
- Use mixed or open punctuation as required
- Position and display reference initials, enclosure, and copy notations on correspondence
- Position and display inside address information, mail notations, subject lines, and postscript notations on correspondence
- Format envelopes according to current postal regulations
- Format memorandums
- Format unbound, left-bound, and multiple-page reports with main headings, side headings, and references
- Insert and edit predesigned headers and footers
- Insert, format, edit, and remove headers and footers
- Create footnotes and endnotes
- Insert and modify sources and citations
- Insert, modify, and format bibliographies
- Create, insert, and update a table of contents
- Create, insert, and update a table of figures
- Insert text, picture, and date drop-down content controls
- Insert instructional text

# **III. TOPICS:**

Note: These topics sometimes overlap several areas of skill development and are not necessarily intended to be explored in isolated learning units or in this order.

- 1. Creating, Printing, and Editing Documents
- 2. Formatting Characters
- 3. Aligning and Indenting Paragraphs
- 4. Customizing Paragraphs
- 5. Proofing Documents
- 6. Formatting Pages
- 7. Customizing Page Formatting
- 8. Inserting Elements and Navigating in a Document
- 9. Maintaining Documents
- 10. Managing and Printing Documents
- 11. Inserting Images
- 12. Inserting Shapes and WordArt
- 13. Creating Tables
- 14. Enhancing Tables
- 15. Creating Charts
- 16. Merging Documents
- 17. Sorting and Selecting
- 18. Managing Lists
- 19. Managing Page Numbers, Headers, and Footers
- 20. Managing Shared Documents
- 21. Customizing AutoCorrect and Word Options
- 22. Customizing Themes
- 23. Formatting with Styles
- 24. Inserting Endnotes, Footnotes, and References

# **IV. REQUIRED RESOURCES/TEXTS/MATERIALS:**

Microsoft Word 2007 – Windows XP Edition, Signature Series, by Nita Rutkosky and Audrey Rutkosky Roggenkamp, published by Paradigm Publishing, 2008.

One manila file folder (letter size) Memory stick/compact disk (cd r/w) Mouse pad Carrying/storage case Textbook holder/study stand

## **V. EVALUATION PROCESS/GRADING SYSTEM:**

Two tests: students will be evaluated on their word processing and document formatting skills. Two tests will be administered based on completion of daily chapter exercises and assessments. Two tests will be administered – Test 1 –50%, Test 2 – 50% **100%**

The following semester grades will be assigned to students in postsecondary courses:

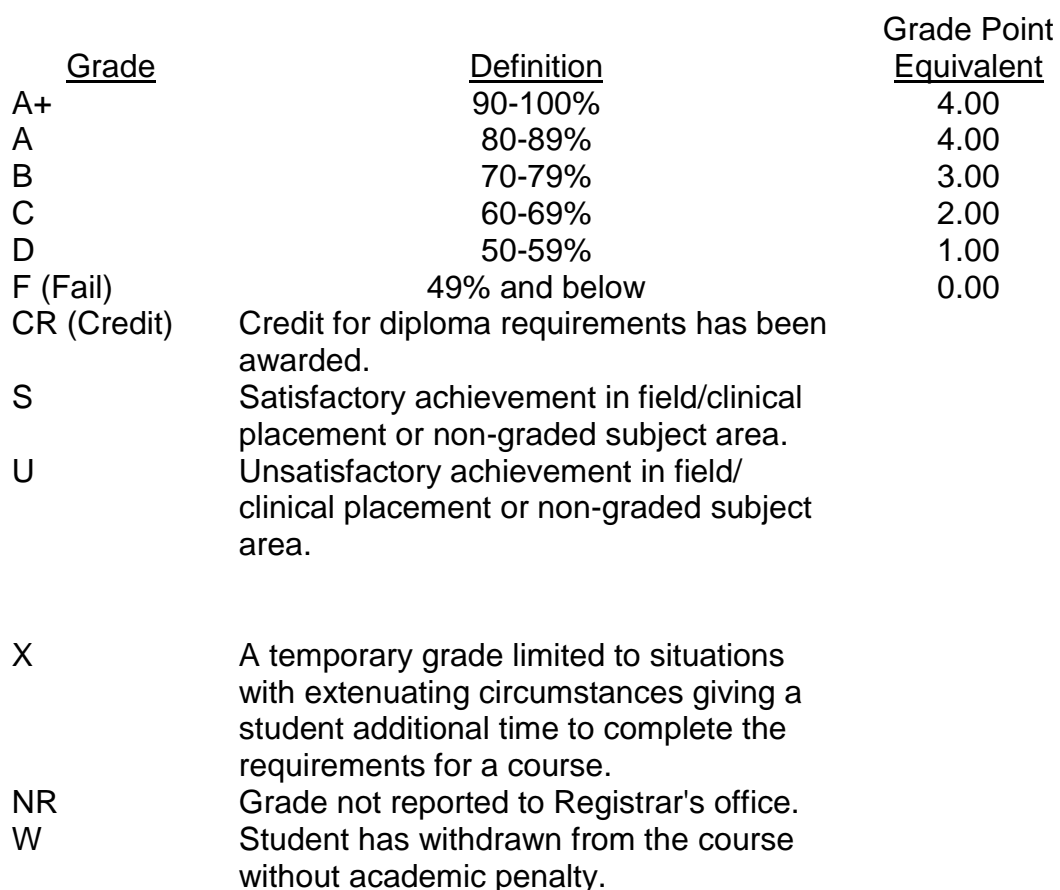

## **VI. SPECIAL NOTES:**

#### Course Outline Amendments:

The professor reserves the right to change the information contained in this course outline depending on the needs of the learner and the availability of resources.

## Retention of Course Outlines:

It is the responsibility of the student to retain all course outlines for possible future use in acquiring advanced standing at other postsecondary institutions.

#### Prior Learning Assessment**:**

Students who wish to apply for advance credit transfer (advanced standing) should obtain an Application for Advance Credit from the program coordinator (or the course coordinator regarding a general education transfer request) or academic assistant. Students will be required to provide an unofficial transcript and course outline related to the course in question. Please refer to the Student Academic Calendar of Events for the deadline date by which application must be made for advance standing.

Credit for prior learning will also be given upon successful completion of a challenge exam or portfolio.

Substitute course information is available in the Registrar's office.

#### Disability Services:

If you are a student with a disability (e.g. physical limitations, visual impairments, hearing impairments, or learning disabilities), you are encouraged to discuss required accommodations with your professor and/or the Disability Services office. Visit Room E1101 or call Extension 2703 so that support services can be arranged for you.

#### Communication:

The College considers *WebCT/LMS* as the primary channel of communication for each course. Regularly checking this software platform is critical as it will keep you directly connected with faculty and current course information. Success in this course may be directly related to your willingness to take advantage of the *Learning Management System* communication tool.

#### Plagiarism:

Students should refer to the definition of "academic dishonesty" in *Student Code of Conduct*. A professor/instructor may assign a sanction as defined below, or make recommendations to the Academic Chair for disposition of the matter. The professor/instructor may (i) issue a verbal reprimand, (ii) make an assignment of a lower grade with explanation, (iii) require additional academic assignments and issue a lower grade upon completion to the maximum grade "C", (iv) make an automatic assignment of a failing grade, (v) recommend to the Chair dismissal from the course with the assignment of a failing grade. In order to protect students from inadvertent plagiarism, to protect the copyright of the material referenced, and to credit the author of the material, it is the policy of the department to employ a documentation format for referencing source material.

### Student Portal:

The Sault College portal allows you to view all your student information in one place. **mysaultcollege** gives you personalized access to online resources seven days a week from your home or school computer. Single log-in access allows you to see your personal and financial information, timetable, grades, records of achievement, unofficial transcript, and outstanding obligations, in addition to announcements, news, academic calendar of events, class cancellations, your learning management system (LMS), and much more. Go to [https://my.saultcollege.ca.](https://my.saultcollege.ca/)

### Electronic Devices in the Classroom:

Students who wish to use electronic devices in the classroom will seek permission of the faculty member before proceeding to record instruction. With the exception of issues related to accommodations of disability, the decision to approve or refuse the request is the responsibility of the faculty member. Recorded classroom instruction will be used only for personal use and will not be used for any other purpose. Recorded classroom instruction will be destroyed at the end of the course. To ensure this, the student is required to return all copies of recorded material to the faculty member by the last day of class in the semester. Where the use of an electronic device has been approved, the student agrees that materials recorded are for his/her use only, are not for distribution, and are the sole property of the College.

#### Attendance:

Sault College is committed to student success. There is a direct correlation between academic performance and class attendance; therefore, for the benefit of all its constituents, all students are encouraged to attend all of their scheduled learning and evaluation sessions. This implies arriving on time and remaining for the duration of the scheduled session.

## Tuition Default:

Students who have defaulted on the payment of tuition (tuition has not been paid in full, payments were not deferred or payment plan not honoured) as of the first week of June will be removed from placement and clinical activities. This may result in loss of mandatory hours or incomplete course work. Sault College will not be responsible for incomplete hours or outcomes that are not achieved or any other academic requirement not met as of the result of tuition default. Students are encouraged to communicate with Financial Services with regard to the status of their tuition prior to this deadline to ensure that their financial status does not interfere with academic progress.

Students are expected to demonstrate respect for others in the class. Classroom disturbances will be dealt with through an escalating procedure as follows:

- Verbal warning
- **E**-mail notification
- Meeting with the dean

It is expected that 100 percent of classroom work be completed as preparation for the tests. All work must be labeled with the student's name and the project information on each page. Students are responsible for maintaining back-ups of all completed files.

Students are expected to be present to write all tests during regularly scheduled classes.

In the event of a failed course grade, a supplementary test will be administered at the end of the semester to those students who have attended 75 percent of classes and have completed all required course work. The mark achieved on the supplemental will replace the lowest failed test for the final grade calculation.

An appropriately labeled cd containing completed daily work MUST be available prior to writing the supplemental test if requested by the professor.

Tests will not be "open book." Students must ensure that they have the appropriate tools to do the test (i.e. diskettes, pencil, pen, etc.).

During tests, students are expected to keep their eyes on their own work. Academic dishonesty will result in a grade of zero (0) on the test for all involved parties.

Test papers will be returned to the student after grading in order to permit verification of the results and to review the tests. However, the student will be required to return all test papers to the professor who will keep them on file until three weeks after the end of the semester finish date. Any questions regarding the grading of individual tests must be brought to the professor's attention within two weeks of the test paper being returned.

Proofreading is fundamental to this course. Marks will be deducted for inaccuracies.

Keyboarding proficiency is encouraged. Students who are unable to keyboard with a touch type technique are encouraged to use (or purchase) the *All the Right Type* typing tutor software located on the E-wing network and in the Library.

Regular attendance and participation is expected to ensure course information is communicated to all students. In-class observation of student work and guidance by the professor aids student success. Lectures will not be repeated in subsequent classes.

It is the student's responsibility to be familiar with the course outline and department manual. Students are expected to check college e-mail twice daily as a minimum.

## **CICE Modifications:**

### **Preparation and Participation**

- 1. A Learning Specialist will attend class with the student(s) to assist with inclusion in the class and to take notes.
- 2. Students will receive support in and outside of the classroom (i.e. tutoring, assistance with homework and assignments, preparation for exams, tests and quizzes.)
- 3. Study notes will be geared to test content and style which will match with modified learning outcomes.
- 4. Although the Learning Specialist may not attend all classes with the student(s), support will always be available. When the Learning Specialist does attend classes he/she will remain as inconspicuous as possible.

#### **A. Tests may be modified in the following ways:**

- 1. Tests, which require essay answers, may be modified to short answers.
- 2. Short answer questions may be changed to multiple choice or the question may be simplified so the answer will reflect a basic understanding.
- 3. Tests, which use fill in the blank format, may be modified to include a few choices for each question, or a list of choices for all questions. This will allow the student to match or use visual clues.
- 4. Tests in the T/F or multiple choice format may be modified by rewording or clarifying statements into layman's or simplified terms. Multiple choice questions may have a reduced number of choices.

#### **B. Tests will be written in CICE office with assistance from a Learning Specialist.**

#### *The Learning Specialist may:*

- 1. Read the test question to the student.
- 2. Paraphrase the test question without revealing any key words or definitions.
- 3. Transcribe the student's verbal answer.
- 4. Test length may be reduced and time allowed to complete test may be increased.

#### **C. Assignments may be modified in the following ways:**

- 1. Assignments may be modified by reducing the amount of information required while maintaining general concepts.
- 2. Some assignments may be eliminated depending on the number of assignments required in the particular course.

#### *The Learning Specialist may:*

- 1. Use a question/answer format instead of essay/research format
- 2. Propose a reduction in the number of references required for an assignment
- 3. Assist with groups to ensure that student comprehends his/her role within the group
- 4. Require an extension on due dates due to the fact that some students may require additional time to process information
- 5. Formally summarize articles and assigned readings to isolate main points for the student
- 6. Use questioning techniques and paraphrasing to assist in student comprehension of an assignment

#### **D. Evaluation:**

Is reflective of modified learning outcomes.